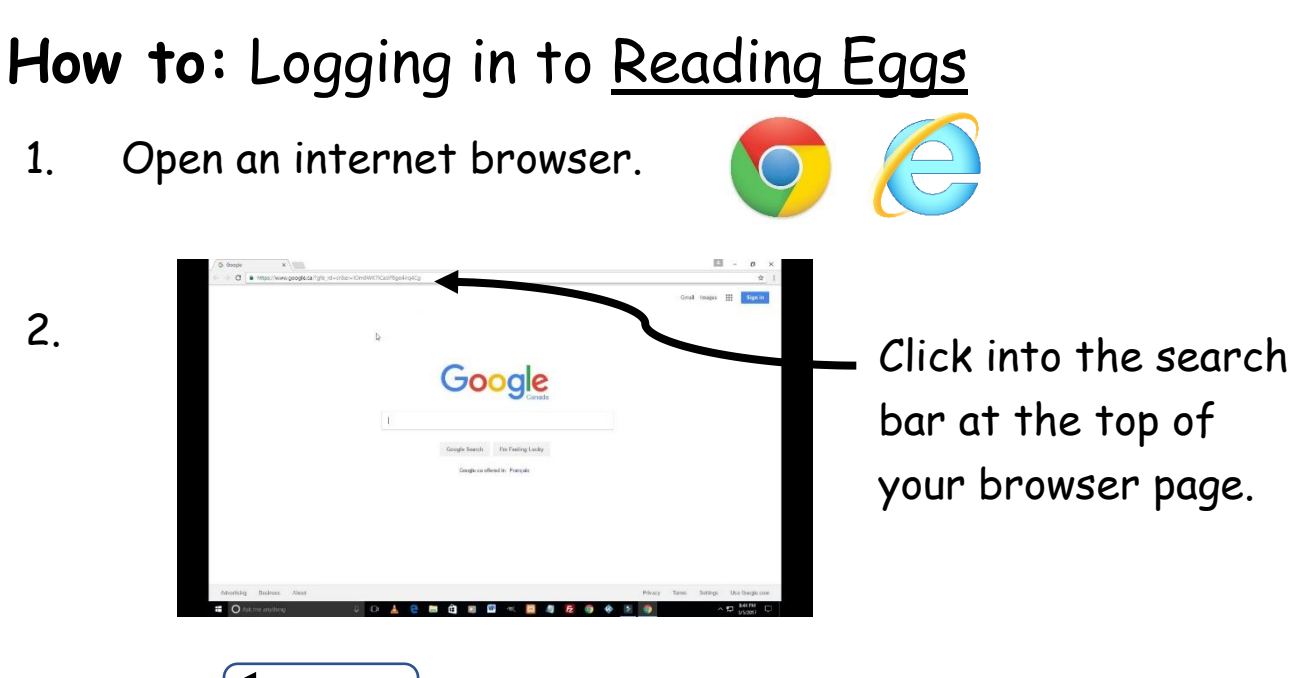

- 3. Press Backspace to delete all of the writing in this box.
- 4. Type [www.readingeggs.com.au](http://www.readingeggs.com.au/) into this search bar. Once you have, click on the  $\alpha$  or press [Enter | on your keyboard. OR

Download the Reading Eggs app. Get an adult to assist you with this. Skip to step 6.

5. Click on Reading Eggs Login.

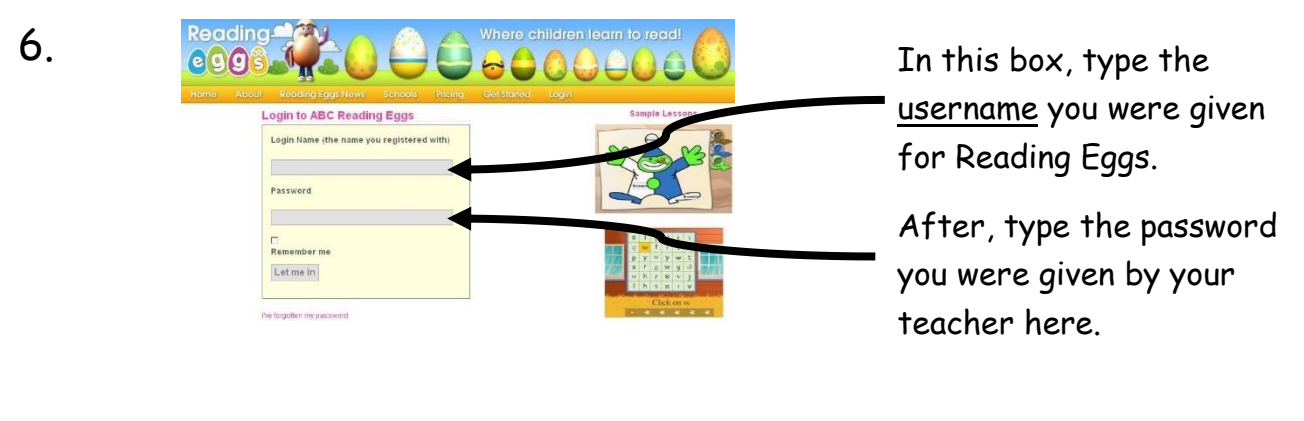

7. Click the Let me in button and enjoy Reading Eggs!